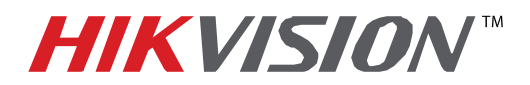

## **TECHNICAL BULLETIN**

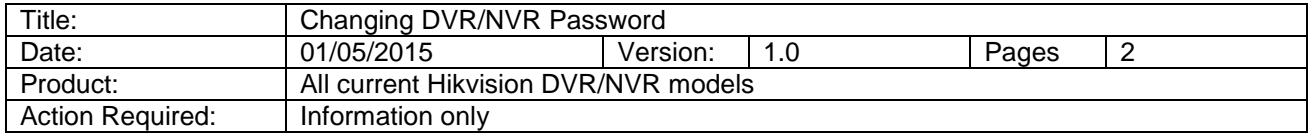

To successfully change the default password on a Hikvision DVR/NVR, please go to:

## **MENUSYSTEM CONFIGURATION**

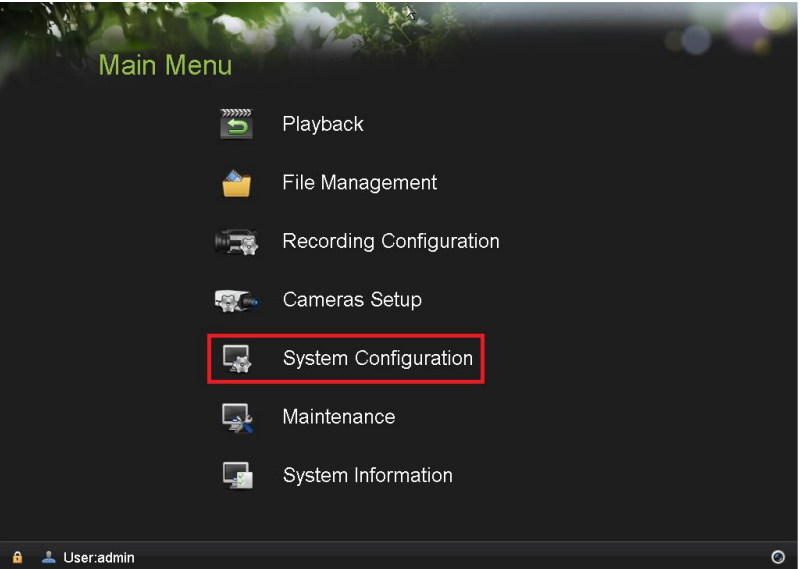

Then go to **USER** and highlight the desired user

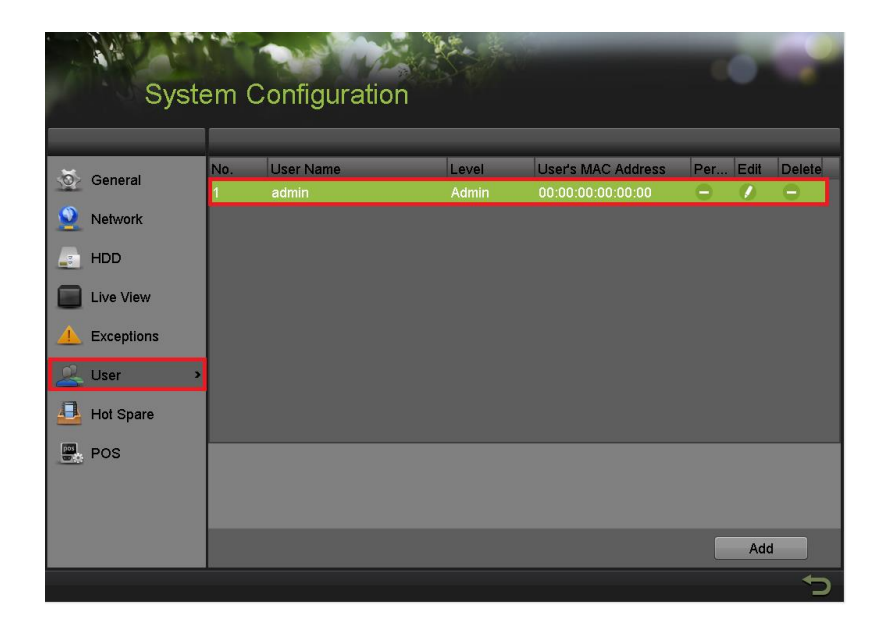

**- 1 - Hikvision USA, Inc.** 908 Canada Court, Industry, CA 91748 Phone: 909-895-0400 Fax: 909-595-0788 Email: [techsupport@hikvisionusa.com](mailto:techsupport@hikvisionusa.com) Website: [http://www.hikvision.com](http://www.hikvision.com/)

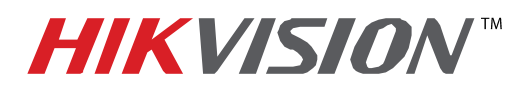

## **TECHNICAL BULLETIN**

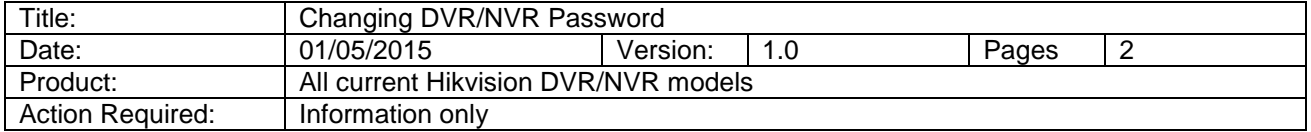

Afterwards, press the **EDIT** button . The "**EDIT USER**" window will appear. Follow the following steps:

- 1. Enter the current password.
- 2. Check the **"CHANGE PASSWORD"** box.
- 3. Enter the new password.
- 4. Confirm the new password (to avoid typos).
- 5. Press **OK**.

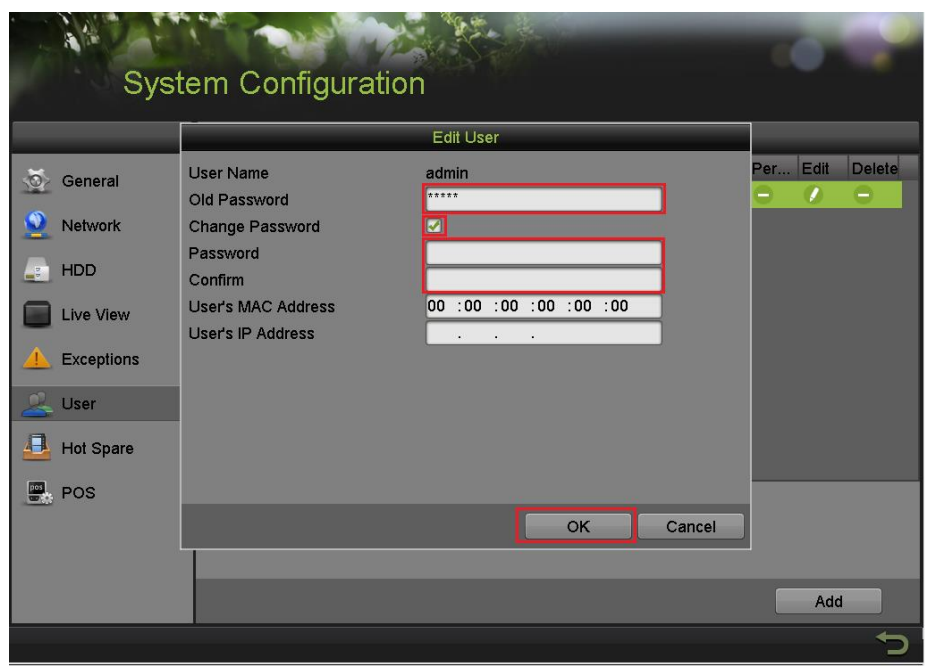